# **PT41-M** Návod k použití

Jednotka MASTER

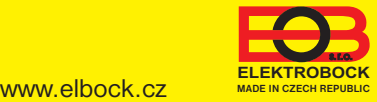

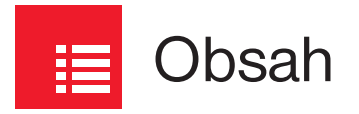

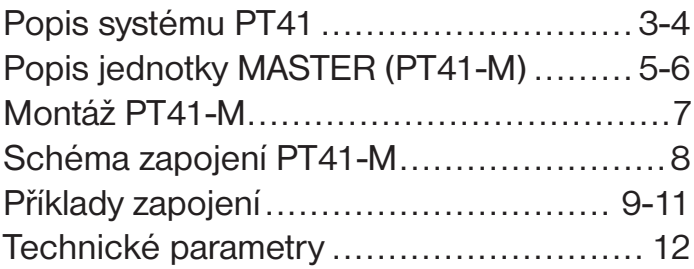

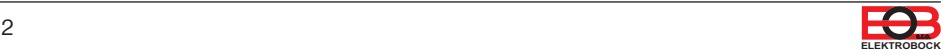

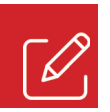

## Popis celého systému PT41

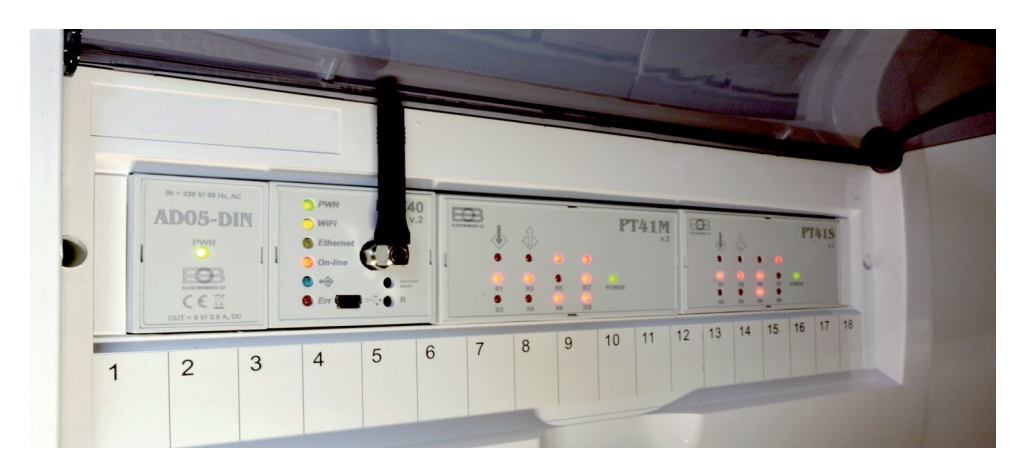

Počítač (resp. aplikace PT41) předává informace o požadované teplotě a typu regulace do podřízených jednotek PT41-M a PT41-S, které na základě těchto informací spínají jednotlivé topné okruhy, popř. čerpadlo a kotel.

Nejběžnější zapojení systému je 1x PT41-M pro ovládání 6 zón včetně spínání čerpadla a kotle. Pro ovládání více jak 6 zón je možné systém rozšířit o maximálně 3 další jednotky PT41-S. Pro systémy, kde je více teplovodních rozdělovačů a každý topný okruh má vlastní čerpadlo, je výhodné použít více jednotek PT41-M a nastavit funkci, při které se bude spínat čerpadlo pouze podle aktuální jednotky (viz str.6).

Pokud není žádoucí, aby některá z dalších zón spínala kotel (čerpadlo), tak stačí zařadit jednotku SLAVE před jednotku MASTER viz návod PT41-S (vhodné např. pro chodby, garáž atd.).

#### **Podrobné schéma zapojení pro různé topené systémy ke stažení:**

https://www.elektrobock.cz/pt41-priklady/f939

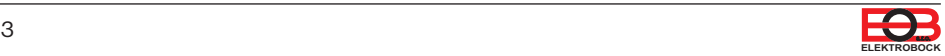

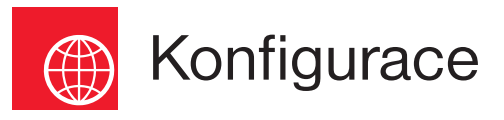

#### **PRVKY NUTNÉ PRO NASTAVENÍ SYSTÉMU:**

1) Aplikace EOB PT41 **(zdarma ke stažení pro Win10, Android a iOS)** pro komfortní nastavení a ovládání celého systému včetně grafického znázornění průběhu teplot pro jednotlivé zóny. Výhodou je celkový přehled o všech zónách v jednom okně a jednoduchá obsluha celého systému.

**Aktuální verze pro WIN10 naleznete na Microsoft Store pod názvem: EOB PT41** https://www.microsoft.com/cs-cz/p/eob-pt41/9pgdvzm2kz35?activetab=pivot:overviewtab

**Aktuální verzi pro Android naleznete na Google Play pod názvem: EOB PT41** https://play.google.com/store/apps/details?id=cz.elbock.EOB\_PT41

**Aktuální verzi pro iOS naleznete na App Store pod názvem: EOB PT41** https://apps.apple.com/cz/app/eob-pt41/id1549864572?l=cs

- 2) Napájecí zdroj AD05- DIN **(nutné dokoupit)**
- 3) Převodník RS232 na USB, PRE-RS232/USB **(nutné dokoupit)**

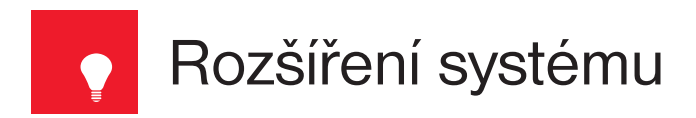

1) Elektronická jednotka PT41-S (SLAVE= podružná) slouží pro rozšíření systému (lze dokoupit). Každá jednotka SLAVE, po prvním nastavení z PC, umožňuje regulovat teplotu v dalších 8-mi zónách (zapojení viz návod na PT41-S). Pozn.: verze 20.01 a vyšší nejsou kompatibilní s verzemi 13.xx a nižšími!

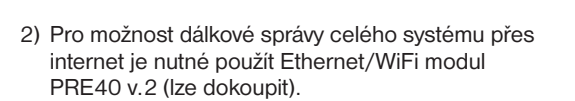

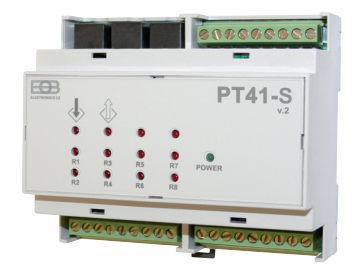

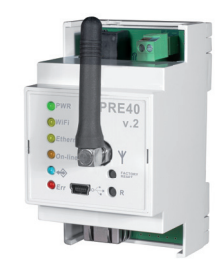

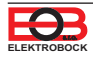

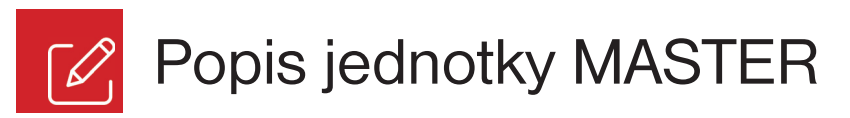

PT41-M je elektronická jednotka tzv. MASTER (hlavní), která je schopna, po prvním nastavení z PC (pomocí aplikace EOB PT41), regulovat teplotu až v 6-ti místnostech, ovládat kotel a oběhové čerpadlo. Výhodou jsou bezpečností funkce, pro čerpadlo a ovládané ventily, které zabrání usazení vodního kamene.

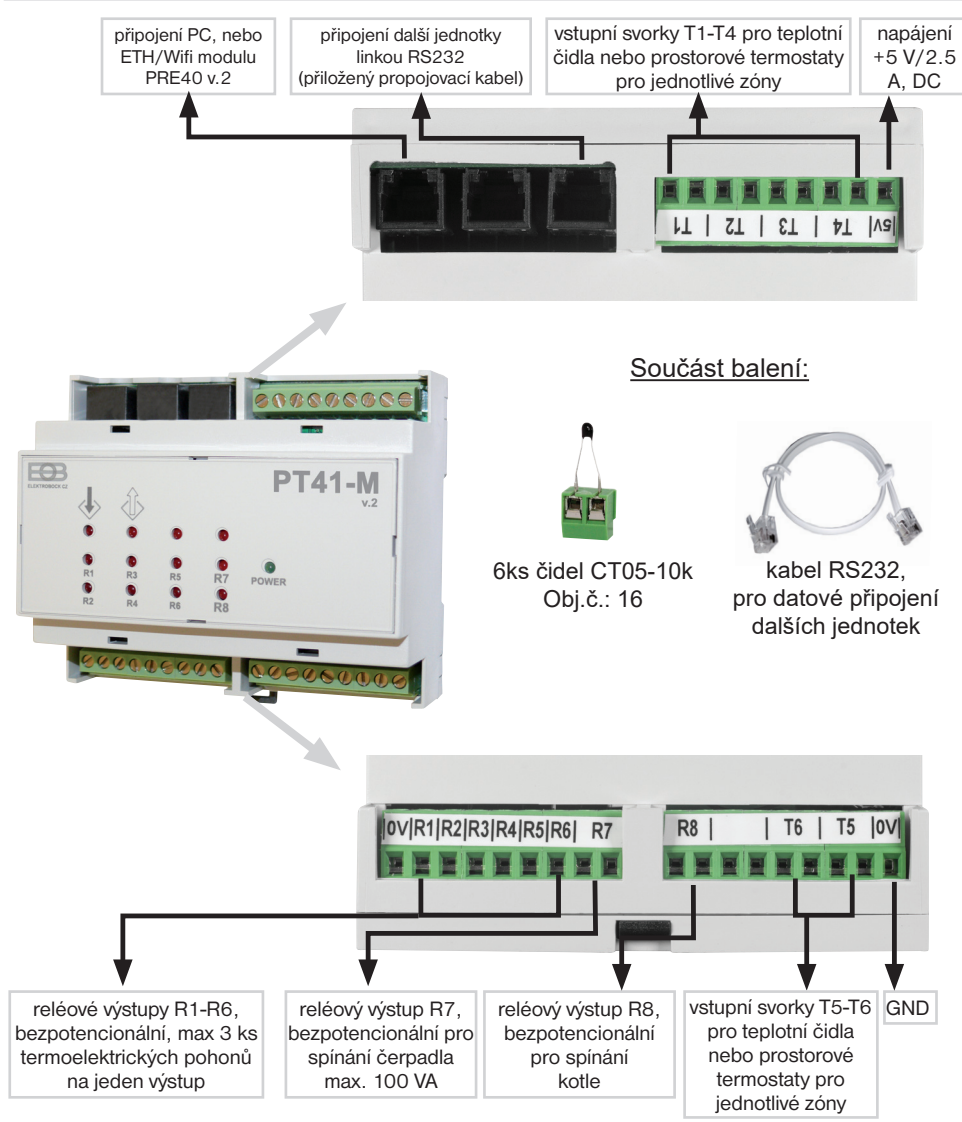

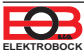

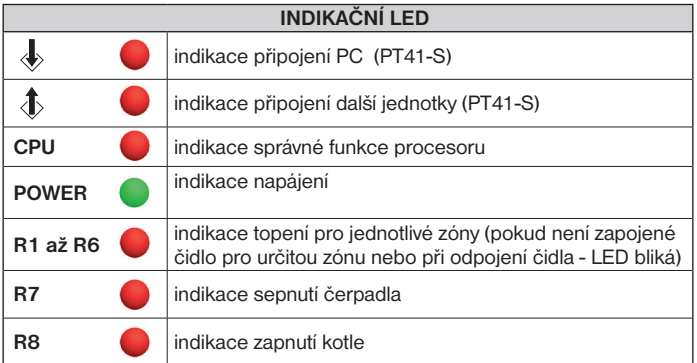

#### **NA VSTUPY T1-T6 JEDNOTKY PT41-M LZE PŘIPOJIT:**

- 1) teplotní čidla CT05 (jsou součástí balení), které se umísťují do místností a snímají aktuální teplotu. Podle rozdílu aktuální a požadované teploty pak probíhá nastavená regulace (volba PI regulace nebo hystereze). Pro čidla použijte kabel CYSY 2x0.75 mm<sup>2</sup> bez stínění.
- 2) prostorové termostaty (nejsou součástí balení), které se umísťují do místností a snímají aktuální teplotu. Podle nastavených údajů na termostatu pak dochází k otevření nebo zavření příslušného ventilu a ke spuštění čerpadla a kotle. **V tomto případě nelze ovládat tuto zónu přes PC (nebo mobilní telefon) a požadovaná teplota se nastavuje přímo na daném termostatu.**

#### **FUNKCE RELÉ R7 A R8:**

**R7 sepne**, pokud je sepnutý jeden z výstupů s prioritou (viz níže) R1 až R6 (popř. až R32 při rozšíření systému o další jednotky).

**Ochrana čerpadla proti vodnímu kameni:** pokud je výstup R7 celý týden vypnutý, dojde k automatickému sepnutí na 1 min.

**R8 zapne** do 5s po sepnutí R7.

K vypnutí R8 a R7 dochází podle nastavené regulace. Nejdříve vypne R8 a do 5s dojde k vypnutí R7.

**Pokud je připojena jednotka pomocí PRE-RS232/USB lze nastavit následující konstanty. Při vzdálené komunikaci je možné tyto konstanty upravit pouze v servisním režimu (je nutné znát servisní heslo)!** 

**Funkce priorita daného vstupu:** Pokud nastavíte pomocí aplikace EOB PT41 jednotlivým zónám **prioritu**, tak při požadavku na topení se otevře příslušný ventil a dojde ke spuštění čerpadla i kotle.

**Hystereze mezi sepnutím ventilu a zapnutím čerpadla a kotle:** Tato funkce určuje za jak dlouho po otevření ventilu má dojít k zapnutí čerpadla a kotle. Nastavuje se opět pomocí aplikace EOB PT41v rozsahu od 0 do 5 minut po 0.5 minutě.

**Korekce teploty:** Pokud se teplota naměřené čidly podstatně liší od teploty aktuální v místnosti je možné provést korekci teploty. Nastavení je nutné provádět až po 12-ti hodinách provozu, kdy dojde k ustálení teplot čidel. Změřte teplotu v místnosti teploměrem, pokud se bude teplota lišit od teploty na PC, nastavte korekci v rozmezí od -5°C do +5°C. (Pozn.: korekce se projeví na všech čidlech, nelze nastavit pro jednotlivá čidla).

**Spínání čerpadla pouze podle aktuální jednotky:** V případě umístění dvou jednotek master (PT41-M) v systému, např. každé podlaží má vlastní čerpadlo, je možné zabránit spínání obou čerpadel. Nastavením této funkce dochází ke spínání čerpadla pouze té jednotky, u které je požadavek na topení.

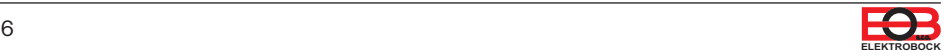

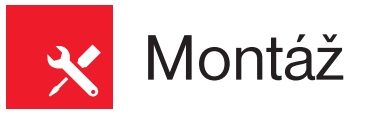

**PT41-M je určena k montáži na DIN lištu. Zapojení provádějte bez napětí! Dodržujte schéma zapojení viz str.8.**

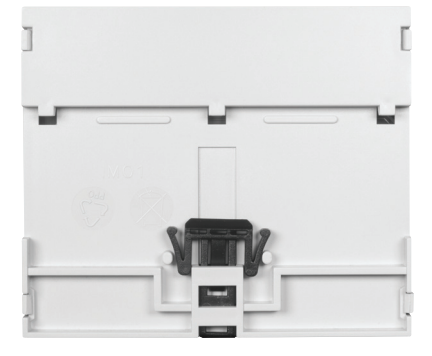

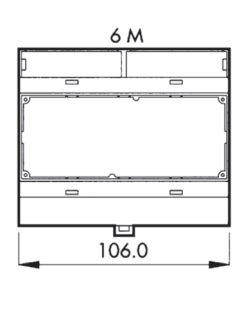

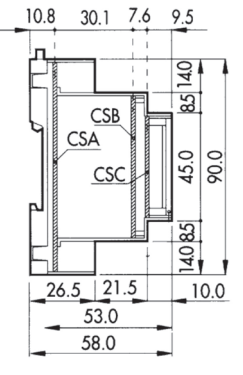

#### **UPOZORNĚNÍ:**

Jako první instalujte teplotní čidla poté připojte servopohony, čerpadla (popř. kotel) a **jako poslední instalujte zdroj!** Při nedodržení postupu může dojít ke špatné adaptaci servopohonů!

Při použití krouceného vodiče, použijte dutinky.

**Doporučujeme, aby instalaci prováděla osoba s odpovídající elektrotechnickou kvalifi kací a podle platných norem! Před instalací se vždy ujistěte, že jsou přívody bez napětí!**

#### **KABELÁŽ:**

- pro čidla použijte kabel CYSY 2x0.75 mm2 bez stínění (max.délka 30m)
- použijte hvězdicové zapojení čidel, od každého čidla musí být veden dvoužilový kabel k jednotce
- kabeláž je nutné vést mimo silovou instalaci s minimálním křížením
- pro výstupy použijte kabel CYSY nebo CYKY 1.5 mm<sup>2</sup>

#### **UMÍSTĚNÍ ČIDEL:**

Podlahová čidla umístěte do vhodné trubky (min Ø 16 mm), zapuštěné v podlaze co nejblíže k povrchu (trubku na konci zaslepte, aby nedošlo k zatečení betonu dovnitř). Umístěte je mezi oblouky topného kabelu, ve vzdálenosti min. 50 cm od zdi.

POZOR: koncovka trubice s čidlem se nesmí dotýkat topného kabelu. Musí být umístěna pod rohoží a mezi kabely uprostřed.

Prostorová čidla instalujte na vhodné místo, kde jejich činnost nebude ovlivněna přímým prouděním teplého vzduchu od topidla, slunečním zářením a jinými rušivými vlivy. Také se vyvarujte montáži na venkovní stěnu. Instalační výška by měla být cca1.5 m nad zemí.

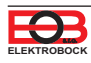

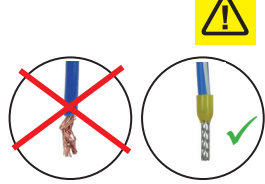

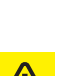

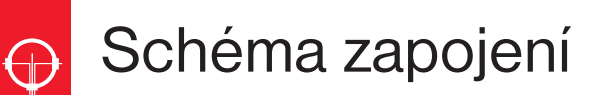

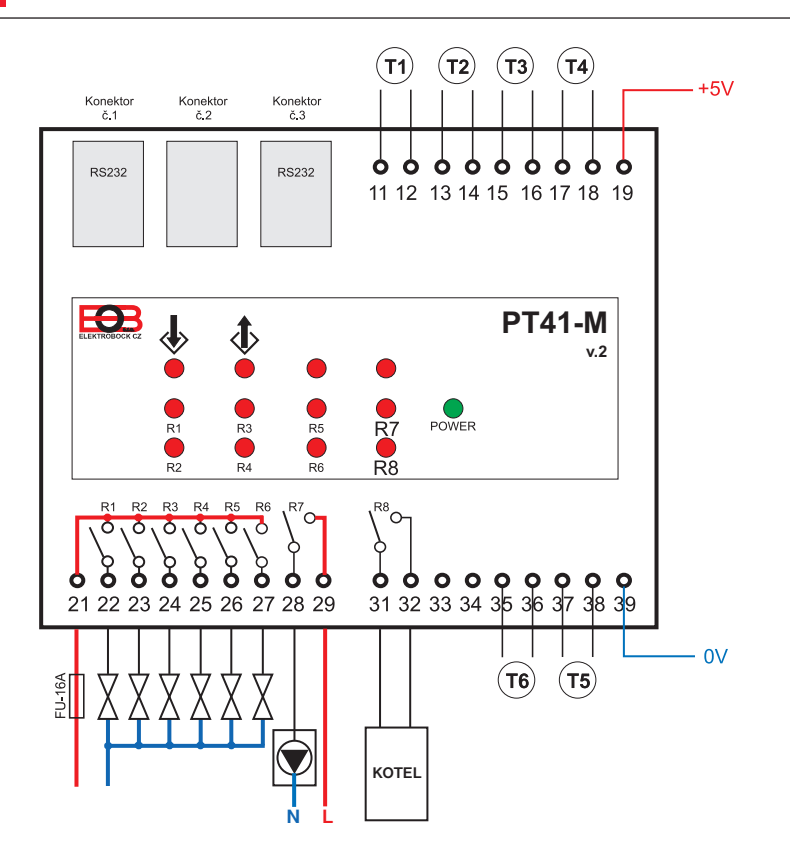

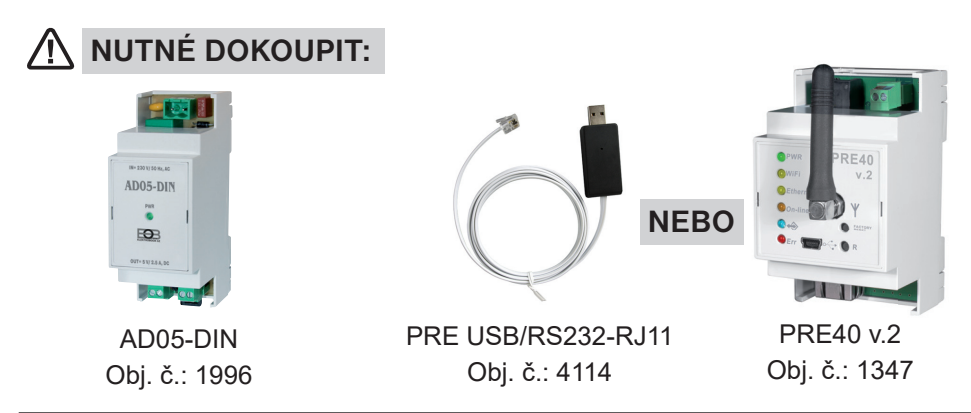

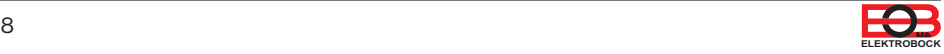

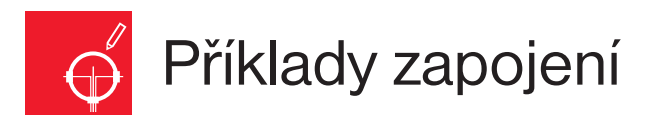

### **PRO TEPLOVODNÍ SYSTÉM MAX.6 ZÓN**

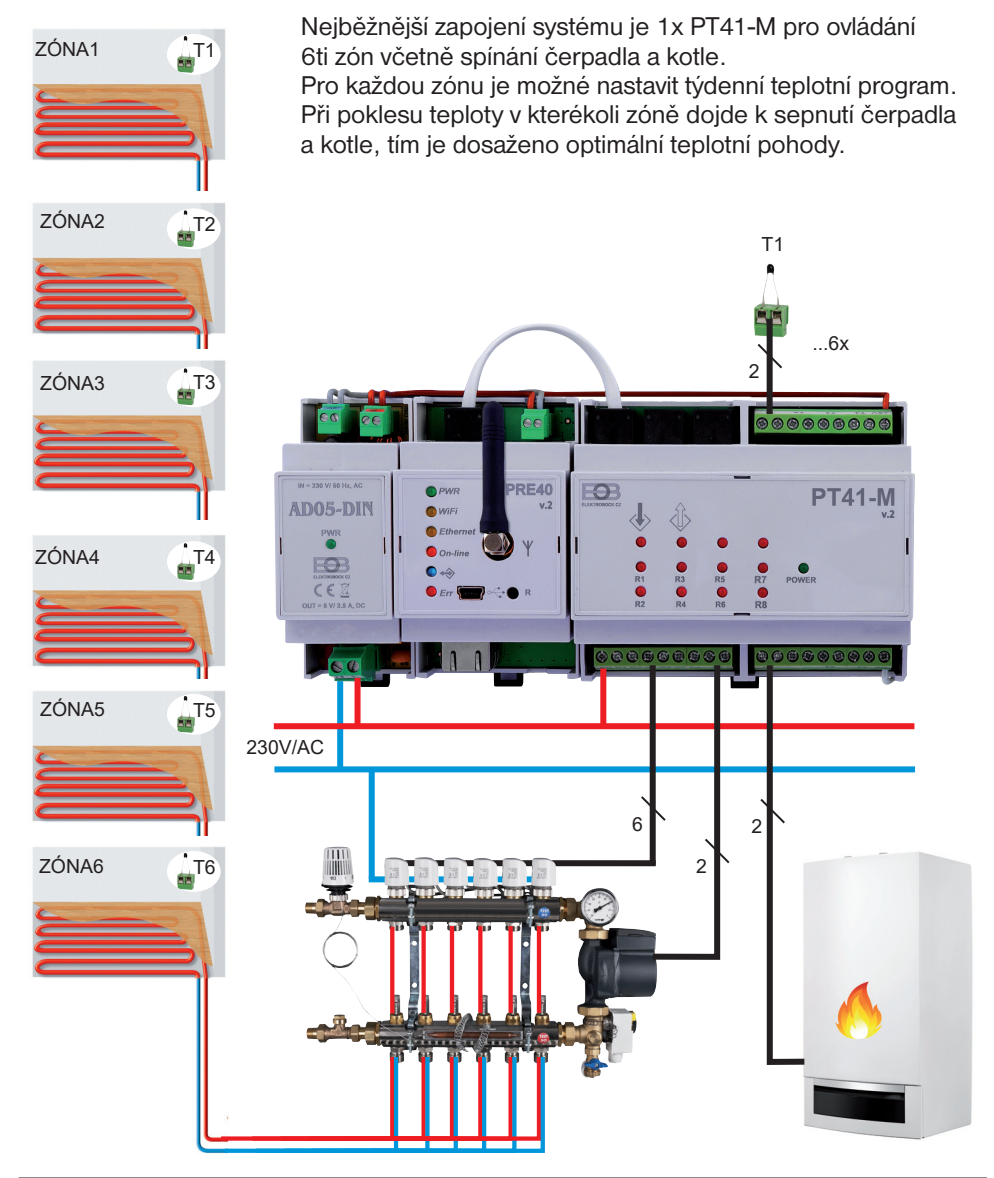

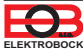

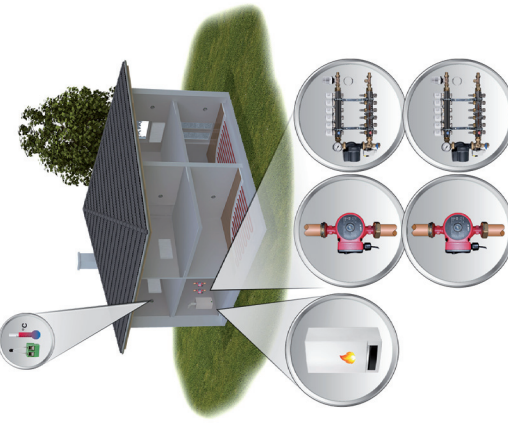

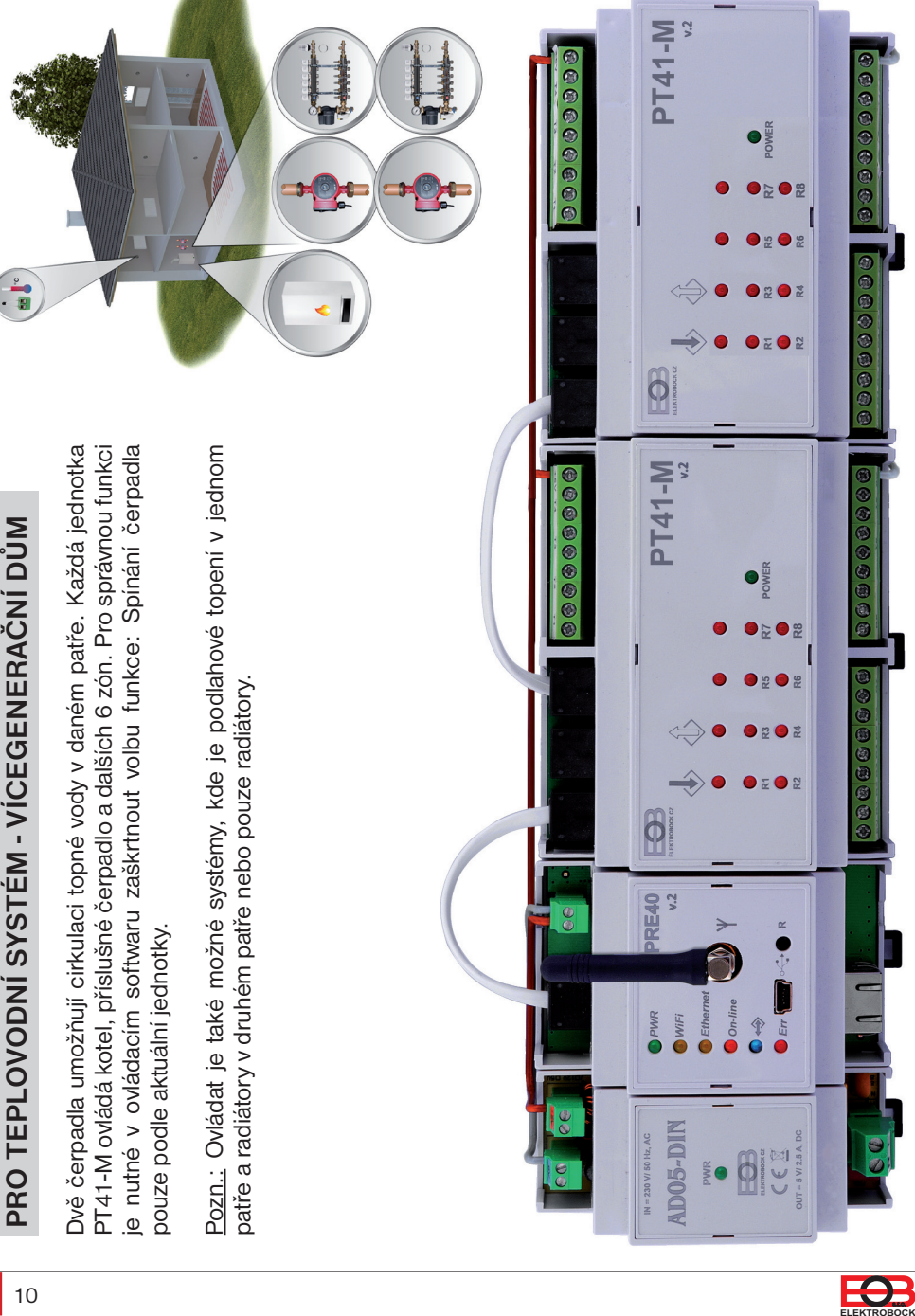

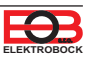

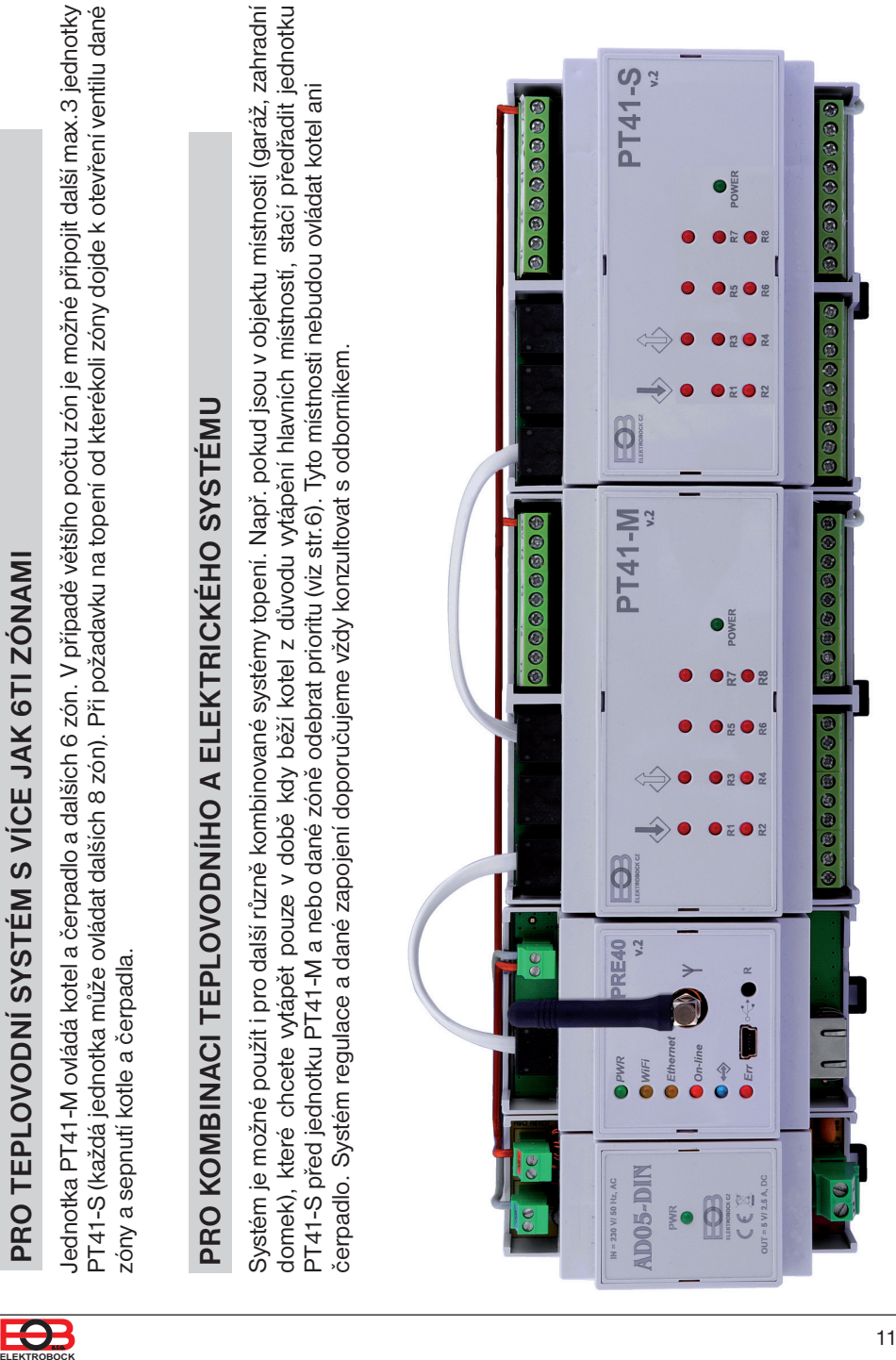

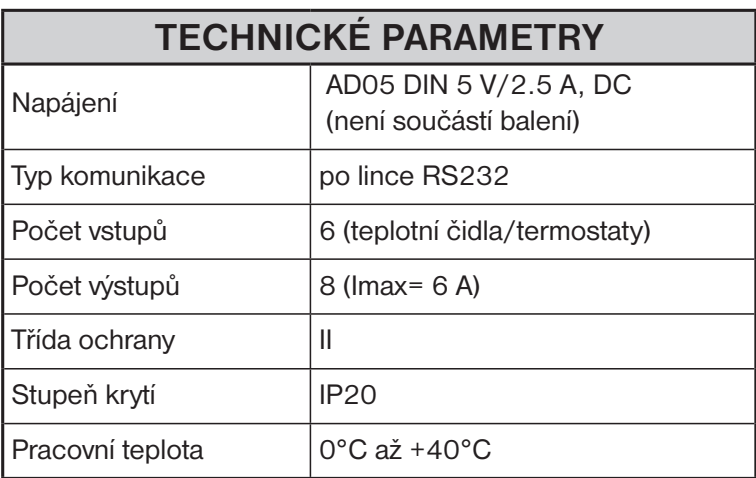

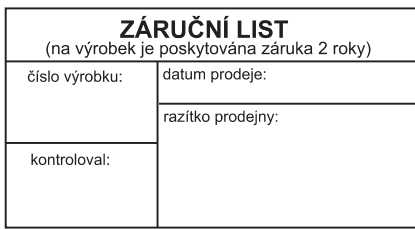

PT41-M je výhradně určena do vnitřních prostor! Příklady zapojení jsou pouze ilustrativní a je nutné, aby připojení kotle, směšovacího ventilu, servopohonu a dalších prvků systému odpovídalo zásadám a předpisům pro instalaci ústředního vytápění a doporučením výrobců těchto zařízení. Změna specifikací a designu bez předchozího upozornění vyhrazena.

Záruční doba je 2 roky. V případě záručního a pozáručního servisu, zašlete výrobek na adresu distributora nebo výrobce. Záruka se nevztahuje na poruchy vzniklé následkem neodborné instalace a zásahem do zařízení.

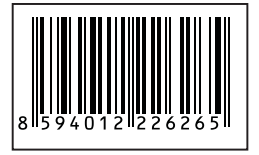

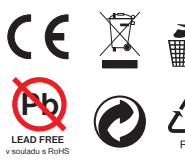

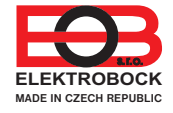

**ELEKTROBOCK MTF s.r.o.** Blanenská 1763 Kuřim 664 34 Tel.: +420 541 230 216 Technická podpora (do 14h) Mobil: +420 724 001 633 +420 725 027 685

**www.elbock.cz**